## **New Service Channel wizard**

The **New Service Channel** wizard supports the automated Service Oriented modeling in UPDM plugin.

On the basis of input data, the wizard:

- Creates a Service Channel and its required prerequisites.
- Synchronizes Service Parameters with Operational Exchange/ Resource Interaction Items.
- Creates the SV-1 internal diagram to visualize a Service Channel and connected parties.

To open the **New Service Channel** wizard, do one of the following

- Select a Needline and on the Smart Manipulator toolbar, click the **New Service Channel** button.
- Select a Resource Interface and on the Smart Manipulator toolbar, click the **New Service Channel** button.
- Select a Service Channel and on the Smart Manipulator toolbar, click the **New Service Channel** button.
- On the Service Channels Summary table toolbar, click the **Add New** button.
- On the Service Channels Summary matrix, click the intersection and from the shortcut menu, select **New Service Channel**.

Dependent on the way the wizard has been opened, it either knows about the Service Provider and the Service Receiver or does not.

The wizard consists of these three steps:

1. Service Channel specification.

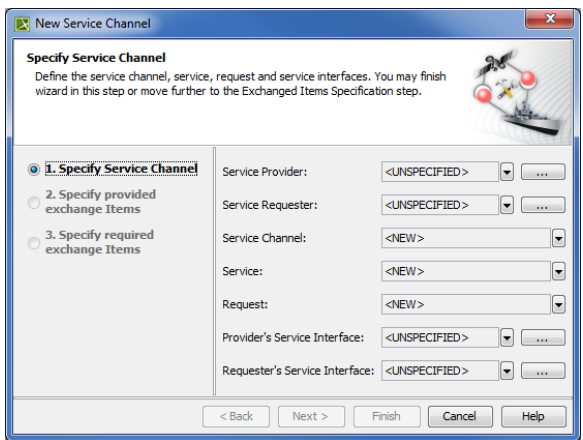

This step allows you to specify participating parties, service and request ports, and service interfaces.

By default Service Provider and Service Requester are required, if you want to finish the wizard in the step #1. You can also choose an existing Service Channel, existing Service and Request points, and Service Interfaces.

Service Interfaces can be left undefined. In this case you will not be allowed to proceed further, but you will be able to finish the wizard.

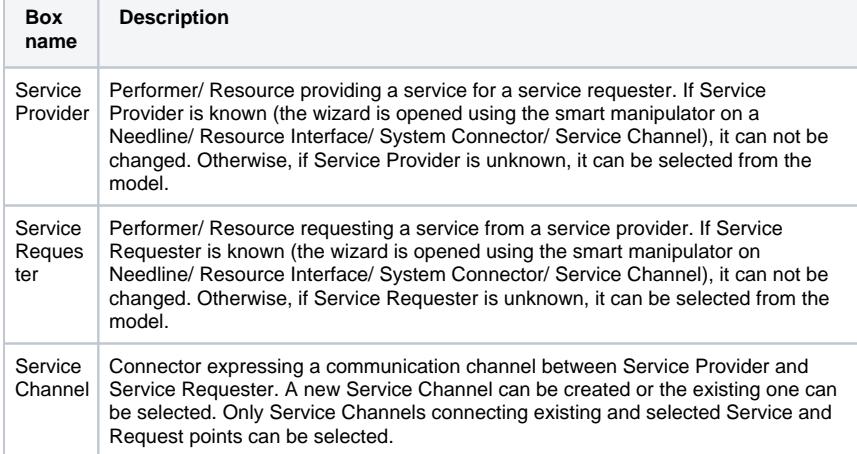

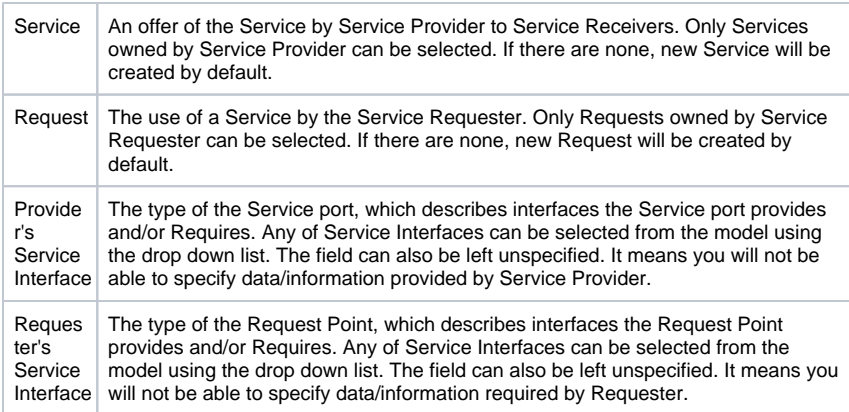

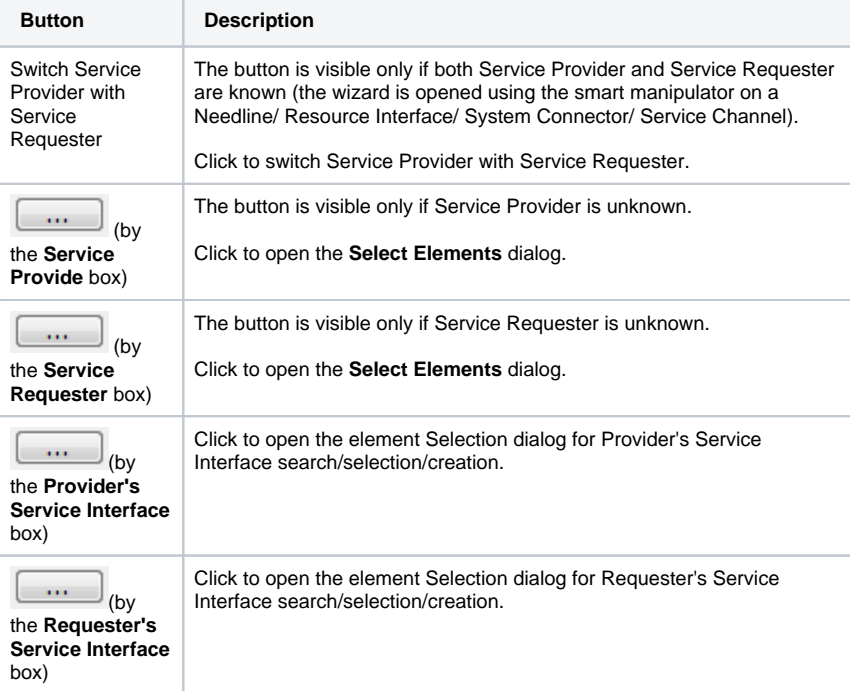

2. Provided Operational Exchange/ Resource Interaction item specification.

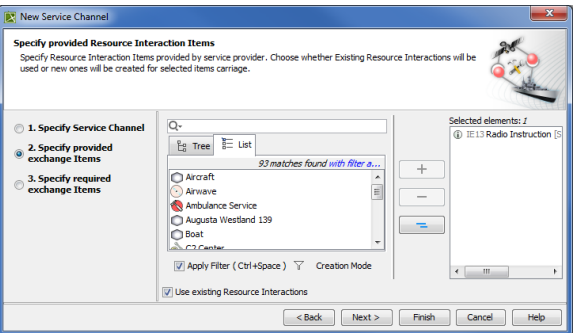

This step allow you to specify provided exchange items that are required by Service Provider and provided by Service Requester in exchange.

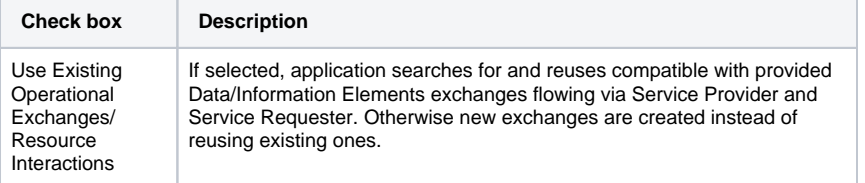

3. Required Operational Exchange/ Resource Interaction item specification.

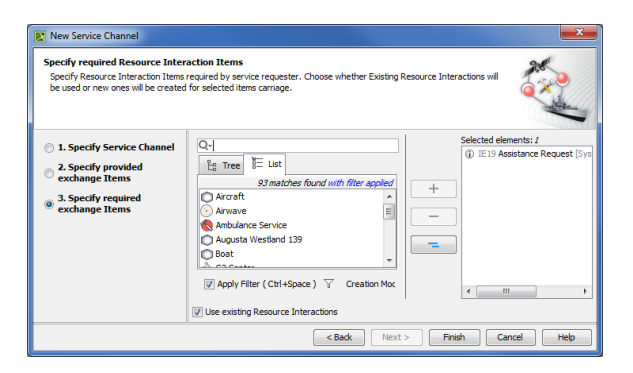

This step allow you to specify required exchange items that are required by Service Provider and provided by Service Requester in exchange.

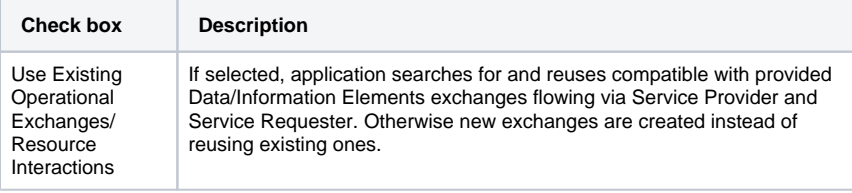

The first step is mandatory and the other steps are optional.Δ

## **Related procedures**

[Creating Service Channel Summary Table](https://docs.nomagic.com/display/UPDM2P190/Creating+Service+Channel+Summary+Table)